Dell DR Series 系统 版本 3.1 发行说明

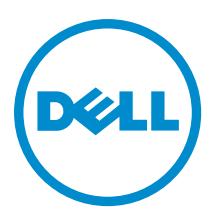

# 注、小心和警告

2 注: "注"表示可以帮助您更好地使用计算机的重要信息。

 $\overrightarrow{\bigwedge}$  小心:"小心"表示可能会损坏硬件或导致数据丢失,并说明如何避免此类问题。

警告: "警告"表示可能会造成财产损失、人身伤害甚至死亡。

**版权所有 © 2014 Dell Inc. 保留所有权利。** 本产品受美国、国际版权和知识产权法律保护。 Dell™和 Dell 徽标是 Dell Inc. 在美国 和 / 或其他管辖区域的商标。所有此处提及的其他商标和产品名称可能是其各自所属公司的商标。

2014 - 07

Rev. A12

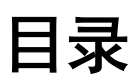

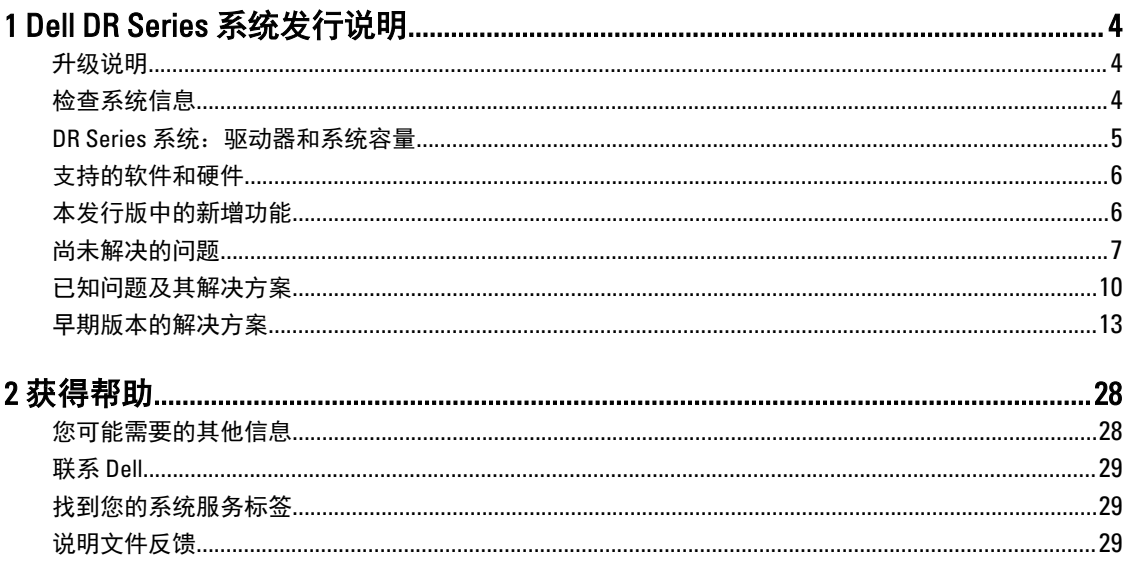

# <span id="page-3-0"></span>Dell DR Series 系统发行说明

3.1 版《发行说明》旨在为 Dell DR Series 系统说明文件提供补充内容。如需完整的可用 DR Series 系统说明文件 列表,请参阅[您可能需要的其他信息部](#page-27-0)分。

1

此《发行说明》包含有关在 Dell DR Series 系统上预安装系统软件的详细信息,还记载了最新更新、已知问 题、解决方案及其他信息。

注: 有关配置 DR Rapid 设备的说明, 请参阅 Dell DR Series System Administrator Guide (Dell DR Series 系统 管理员指南),该指南可从以下网址获取:dell.com/powervaultmanuals。

▲ 注: 建议您检查是否有 Dell 提供的 DR Series 系统说明文件的最新版本。

## 升级说明

本主题包含有关升级到版本 3.1 的用户重要信息。

- 如果您使用 NetVault Backup (NVBU) 9.2,请勿升级您的 RDA with NVBU 独立软件包。这是因为 NVBU 9.2 与 2.1 RDA with NVBU 插件兼容,但是不兼容 3.0.0.x RDA with NVBU 插件。如果您使用 NVBU 10.0,则可以继续 使用 3.0.0.2 插件,不需要升级此插件。有关 RDA with NVBU 兼容性的详细信息,请参阅 Dell DR Series System Interoperability Guide (Dell DR Series 系统互操作性指南)中的 NetVault Backup (NVBU) 兼容性。
- 如果您使用 NetBackup, 并准备实施优化的合成备份, 则必须设置磁盘池上的优化的合成属性标记。这仅 适用于在 2.1 版中创建的容器。有关详细信息,请参阅 Dell DR Series System Administrator Guide (Dell DR Series 系统管理员指南)中的 Configuring NetBackup for Optimized Synthetic Backups(配置 NetBackup 用于优 化的合成备份)。
- 如果您对 Rapid NFS 和 Rapid CIFS 运行 3.0.x 驱动程序,则必须更新为 3.1 驱动程序方可正常进行复制。

以下信息针对从软件 2.1 版本升级的用户。

• 如果您拥有已安装的 2.x RDA with OST 插件,则**必须**将其卸载,然后安装插件的 3.x 版本。这是因为插件的 名称自版本 3.0.0.1 起已经更改。

#### 检查系统信息

在对任何 DR Series 系统的问题进行故障排除之前,请确保安装的 DR Series 系统软件是最新版本。相关驱动程 序、软件和固件在 dell.com/support 上提供。

要为系统下载最新驱动程序和固件,请按照以下步骤操作:

- 1. 转至 dell.com/support 并输入您的服务标签或浏览至您的产品。
- 2. 单击驱动程序和下载。
- 3. 单击 View All Drivers(查看所有驱动程序)。
- 4. 确认您的产品正确以开始搜索所有相关的驱动程序、软件和固件。

<span id="page-4-0"></span>有关如何检查所安装的 DR Series 系统软件当前版本的信息,请参阅 dell.com/powervaultmanuals 上的 Dell DR Series System Administrator Guide (Dell DR Series 系统管理员指南)或 Dell DR Series System Command Line Reference Guide (Dell DR Series 系统命令行参考指南)。

## DR Series 系统: 驱动器和系统容量

DR Series 系统有以下类型:

| DR4000 系统 | 包括在修改的 Dell PowerEdge R510 应用平台上预安装的 DR Series 系统软件。   |                                                                              |
|-----------|--------------------------------------------------------|------------------------------------------------------------------------------|
| DR4100 系统 | 包括在修改的 Dell PowerEdge R720xd 应用平台上预安装的 DR Series 系统软件。 |                                                                              |
| DR6000 系统 |                                                        | 包括在修改的 Dell PowerEdge R720xd 应用平台上预安装的 DR Series 系统软件。                       |
|           | Ø                                                      | 注: DR6000 不同于 DR4100 之处在于其包含有更高级别的附带系统硬件。DR4100 硬<br>件配置无法满足 DR6000 平台的硬件要求。 |

DR2000v 系统 **DR Series 系统的虚拟机 (VM) 模板。有关支持的虚拟平台的详细信**息,请参阅 Dell DR Series System Interoperability Guide (Dell DR Series 系统互操作性指南)。

下表(表 1)定义了物理 DR Series 硬件设备内部系统驱动器容量和可用的物理容量,以十进制和二进制值表 示。所列的容量值代表内部驱动器和可用的物理容量,这些容量已针对 DR Series 系统版本中的相关开支进行 调整。表 2 中列出的容量值表示 DR2000v 每台虚拟机操作系统的可用容量。

 $\mathbb{Z}$  注: 在下表中, TB 和 GB 分别表示十进制的太字节和千兆字节, 而 TiB 则是二进制的太字节值。作为数字 信息存储单位,二进制太字节是字节的基于标准的二进制倍数。

#### 表. 1: 驱动器容量和可用物理容量

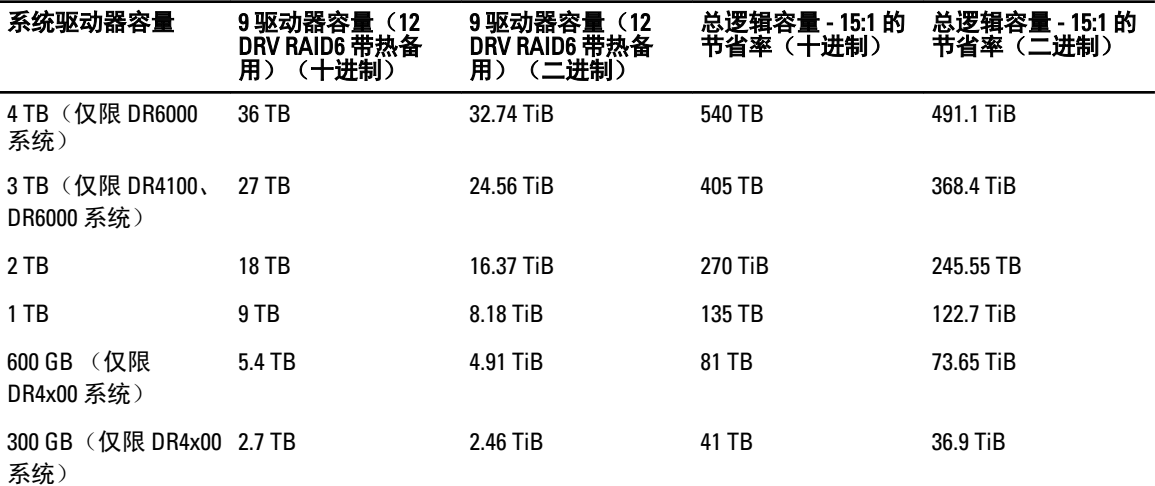

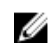

**Z 注: 300 GB DR4x00 Series 系统不支持外部扩展架机柜。** 

有关扩展架机柜中外部数据存储设备容量的信息,请参阅 dell.com/powervaultmanuals. 上 Dell DR Series System Administrator Guide(Dell DR Series 系统管理员指南)中的 DR Series Expansion Shelf(DR Series 扩展架)。 表 2 中列出的容量值表示 DR2000v 的每个虚拟机平台的可用容量。

#### <span id="page-5-0"></span>表. 2: DR2000v 的可用容量和虚拟机操作系统支持

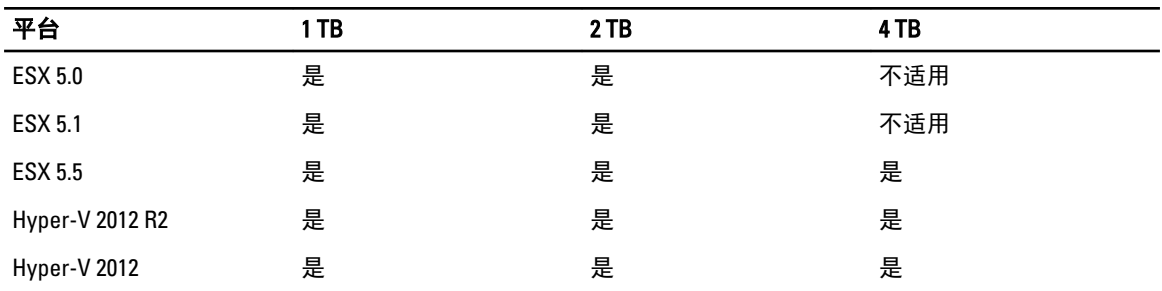

### 支持的软件和硬件

有关 Dell DR Series 系统支持的硬件和软件的列表,请参阅 dell.com/support/manuals 上的 Dell DR Series System Interoperability Guide (Dell DR Series 系统互操作性指南)。

### 本发行版中的新增功能

下面列出该版本中的主要增强功能:

- DR2000v 虚拟设备 具有各种容量的虚拟机 (VM) 模板,可在现有 VM 基础结构上部署。运行 3.1 版本的物理 DR Series 系统将用作 DR2000v 虚拟设备的许可证服务器。DR2000v 必须向运行 3.1 的 DR Series 系统注册方可 得到许可证。有关支持的 VM 平台的详细信息,请参阅 Dell DR Series System Interoperability Guide (Dell DR Series 系统互操作性指南)。
- 级联复制 现在可选择将目标副本级联至名为"级联副本"的第三位置以得到附加副本。级联复制可将一 个或多个容器从源系统复制到主要目标,然后复制到次要目标。在级联配置中当前支持三个系统,因此可 以存在源数据的两个副本,一个位于主要目标上,另一个位于次要目标上。
- 复制播种 这是源 DR Series 系统上的一个过程,可收集容器中的所有唯一数据块并将其存储在目标设备 上。如果您具有要设置的新复制目标 DR Series 系统、要复制的数据量很大和/或网络带宽不足, 则这将很 有帮助。您可用保存在第三方设备(例如以 CIFS 方式装载的共享)上的源数据播种目标副本。该共享也可 跨多个 USB 驱动器以便于传输。然后您可将设备传输至目标位置,并且为目标赋予同一设备的访问权限; 由此使用来自源的数据的副本播种目标。在播种完成后,将在源和目标之间启用复制,并执行复制再同步 以完成任何挂起的数据传输。由此,执行连续复制以显著减少网络流量,并可在较短的时间内复制数据并 与目标同步。
- GUI 中的 SSL 证书安装支持 为了提高安全性,您现在可将自行签署的出厂安装的 Dell 证书替换为另一证 书;例如,替换为由第三方认证机构签署的证书。
- Restore Manager 此功能现已更新,包括了还原到 3.1 所需的功能。
- 现在支持 Time Navigator。
- 对于 DR6000, Rapid NFS 和 Rapid CIFS 适用于 Oracle RMAN。
- 已添加支持以在容器中允许 NFS 的子目录挂载。
- 现在支持 DR Rapid 加密。
- 现在支持 RDA with OST 驱动 op-dup 复制加密。
- 现在支持 RDA with vRanger。有关详细信息,请参阅 vRanger Integration Guide for Dell DR Series Systems (Dell DR Series 系统的 vRanger 集成指南),网址为:http://documents.software.dell.com/vRanger/。

# <span id="page-6-0"></span>尚未解决的问题

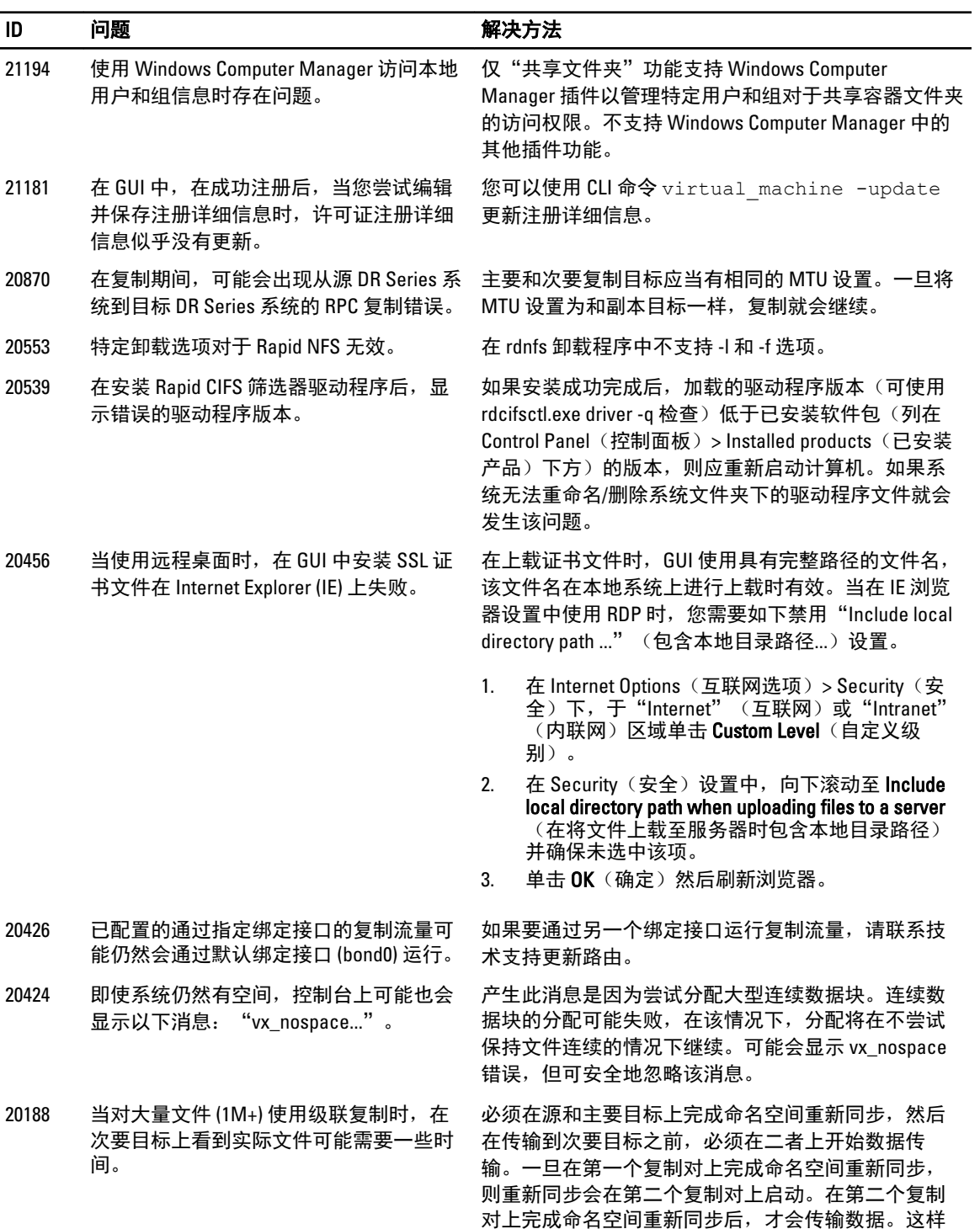

除快照。

可确保更快地完成命名空间重新同步并且可更快地删

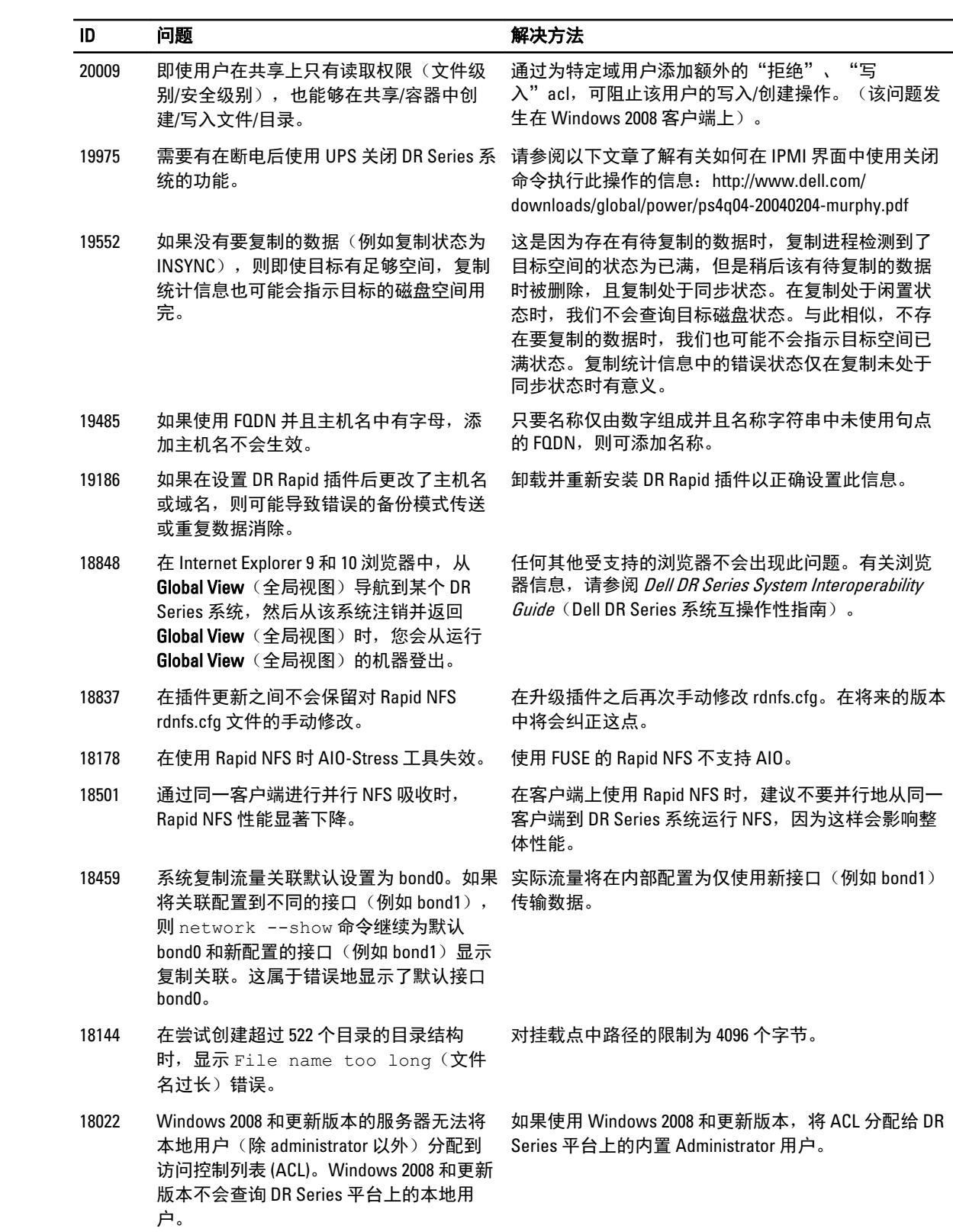

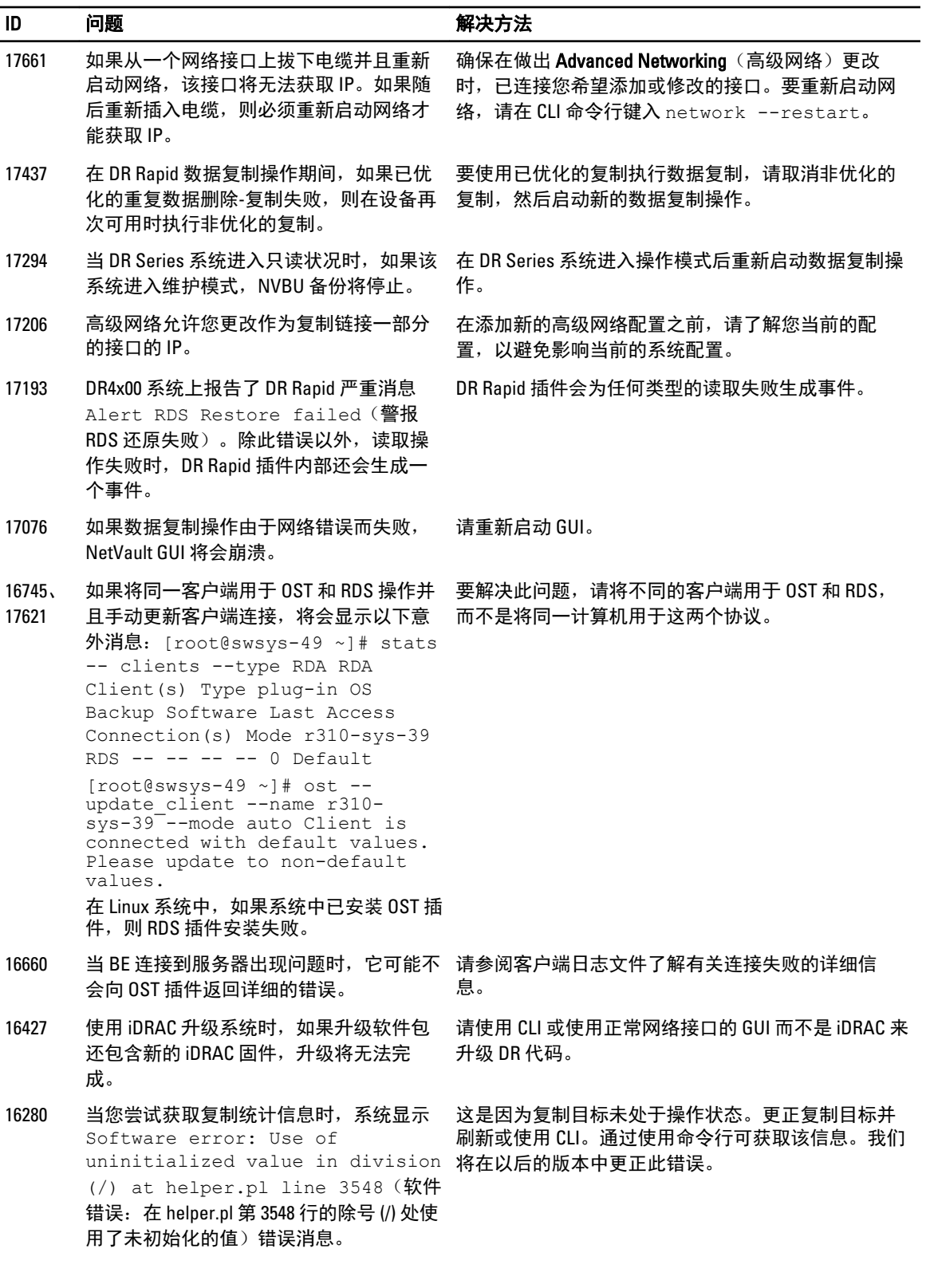

<span id="page-9-0"></span>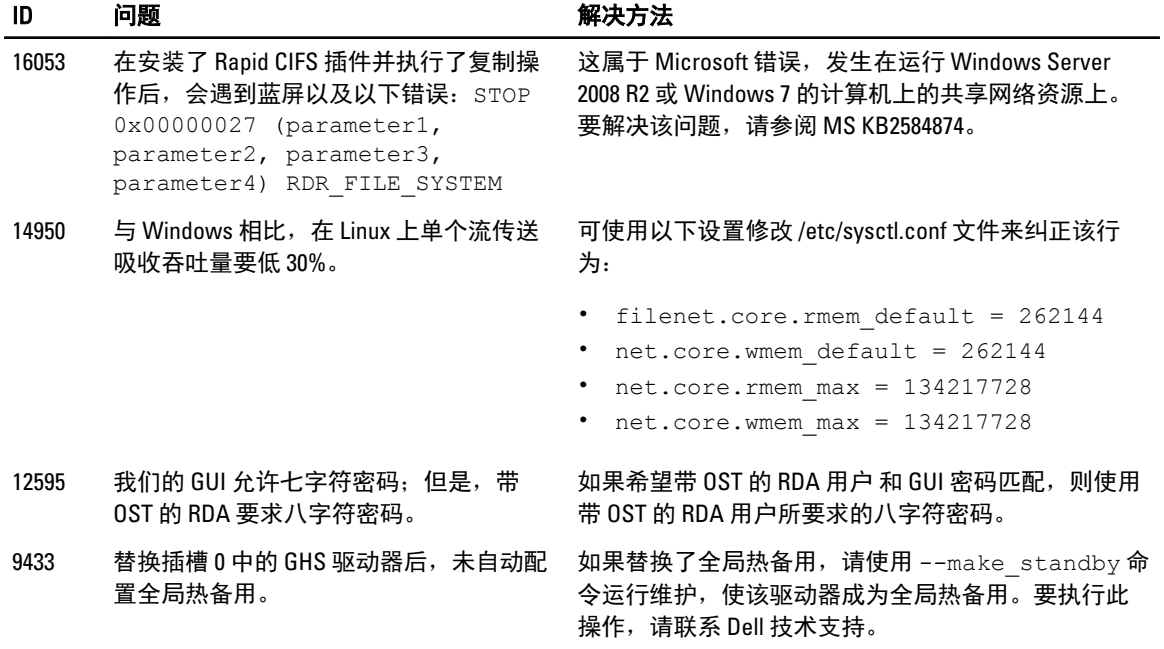

# 已知问题及其解决方案

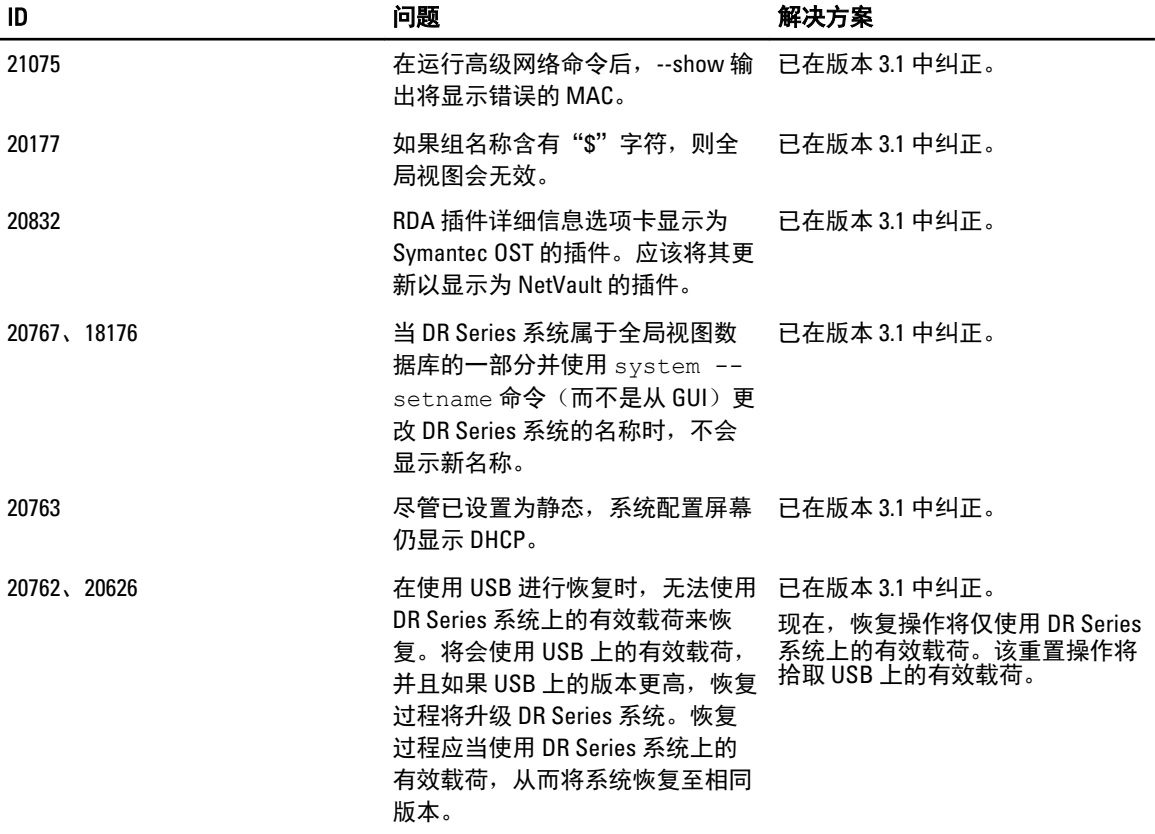

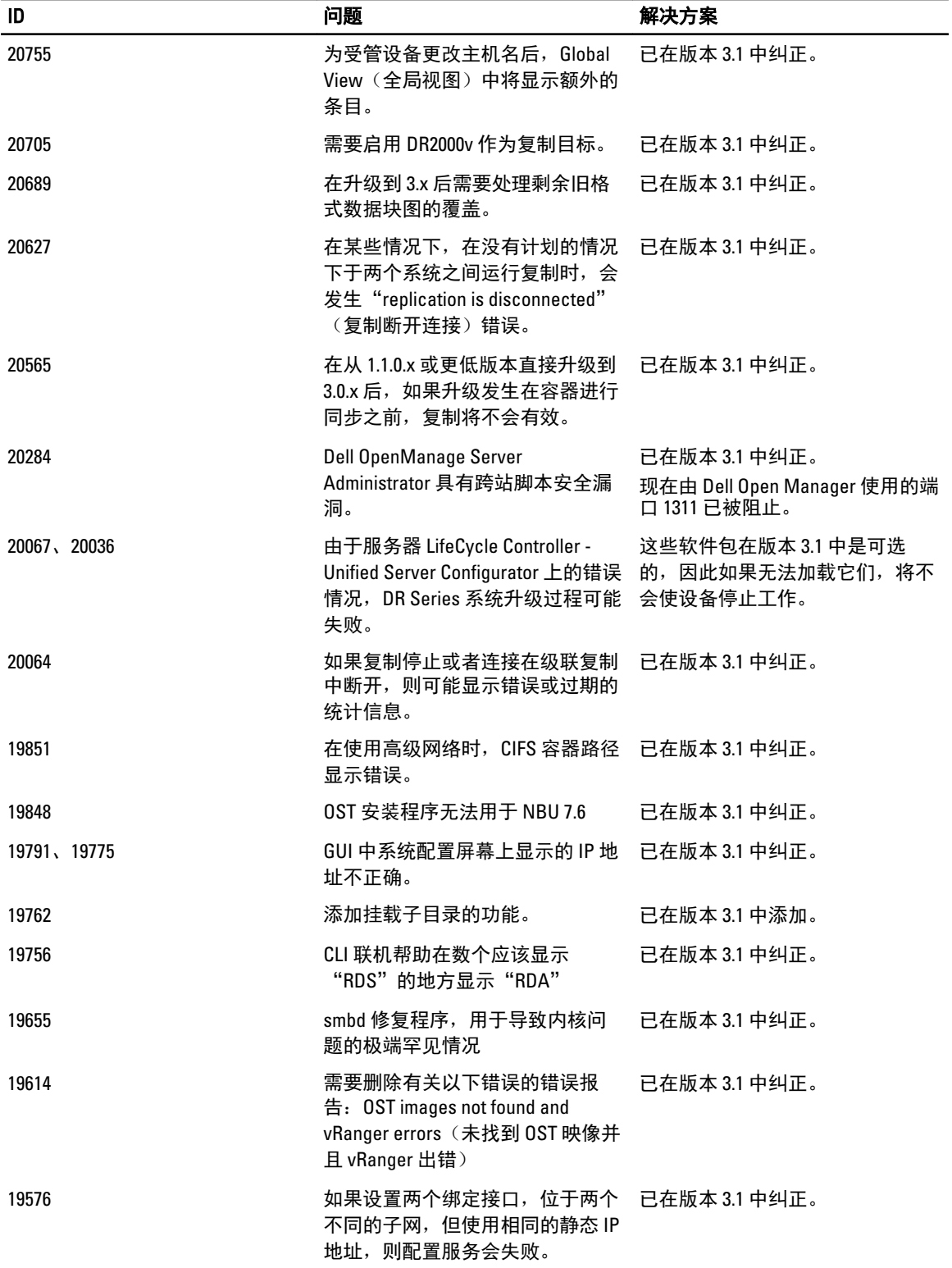

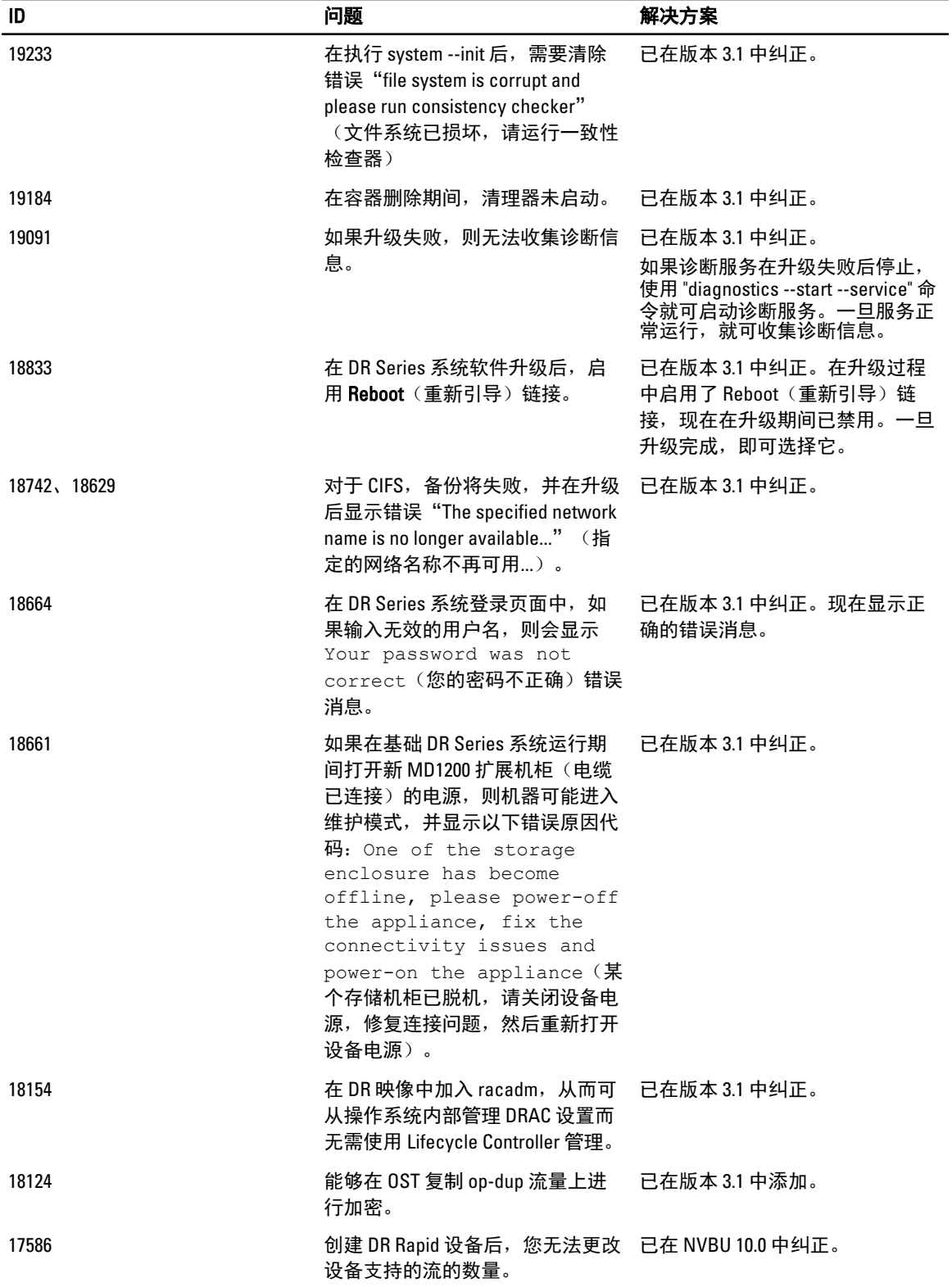

<span id="page-12-0"></span>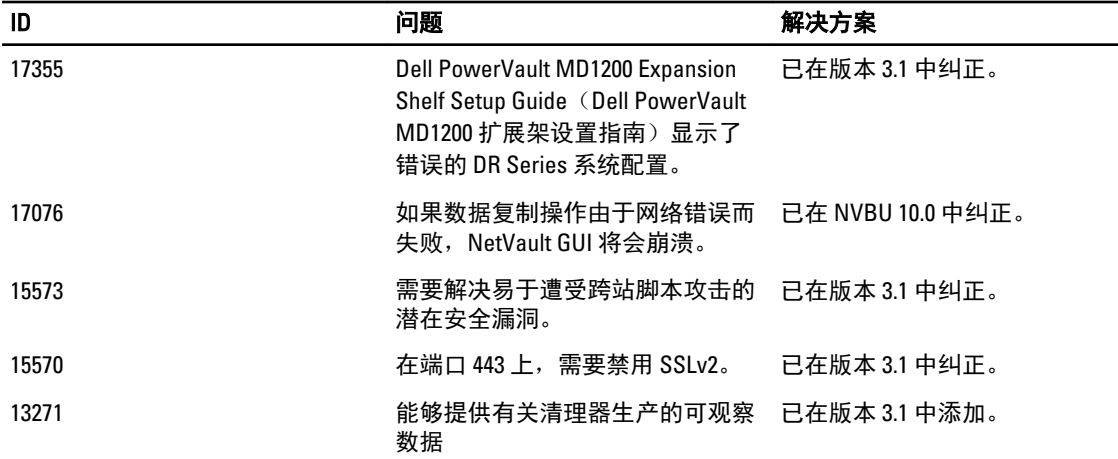

# 早期版本的解决方案

下表列出了 DR Series 系统 3.0.0.2 版本和之前版本的问题、说明和解决方案或解决方法。

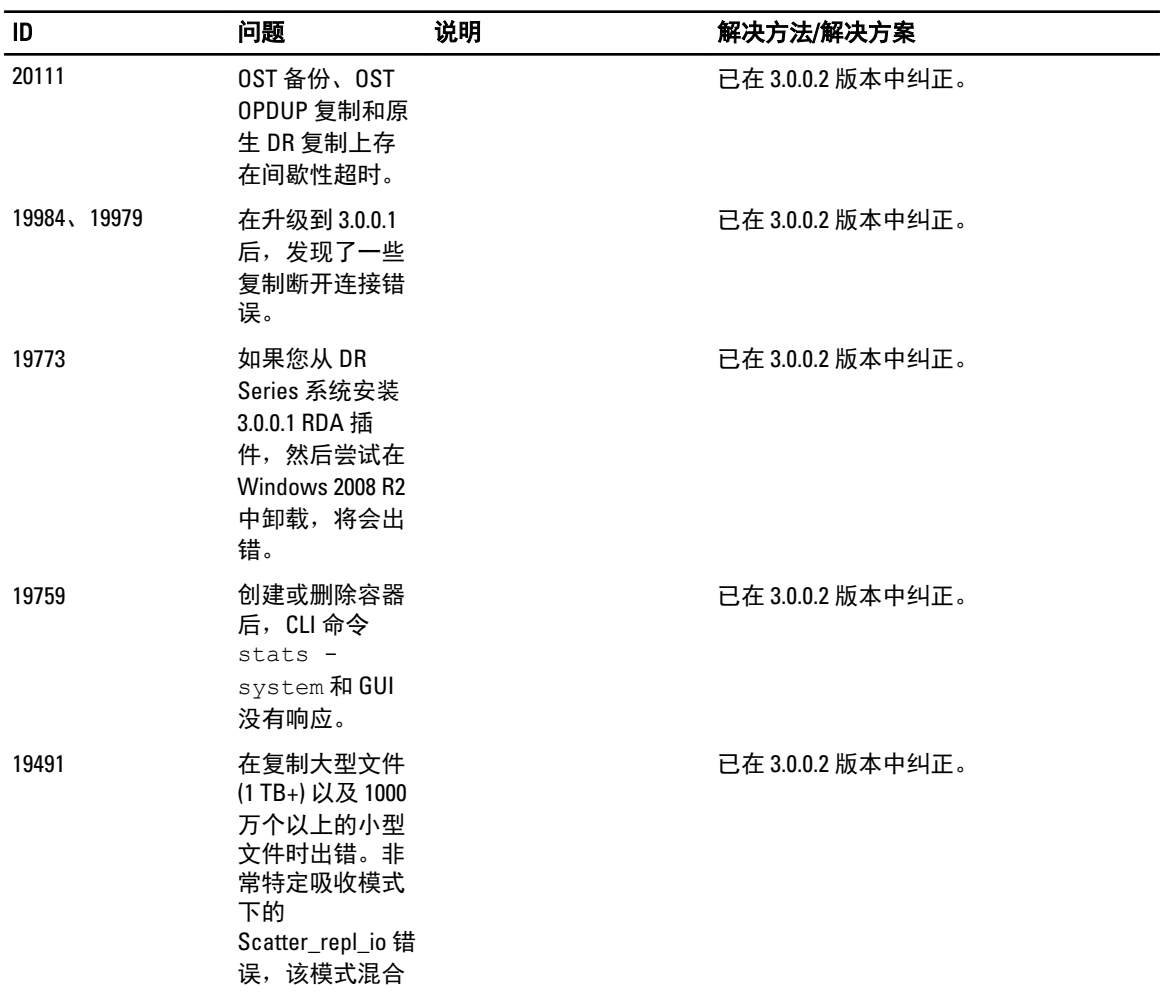

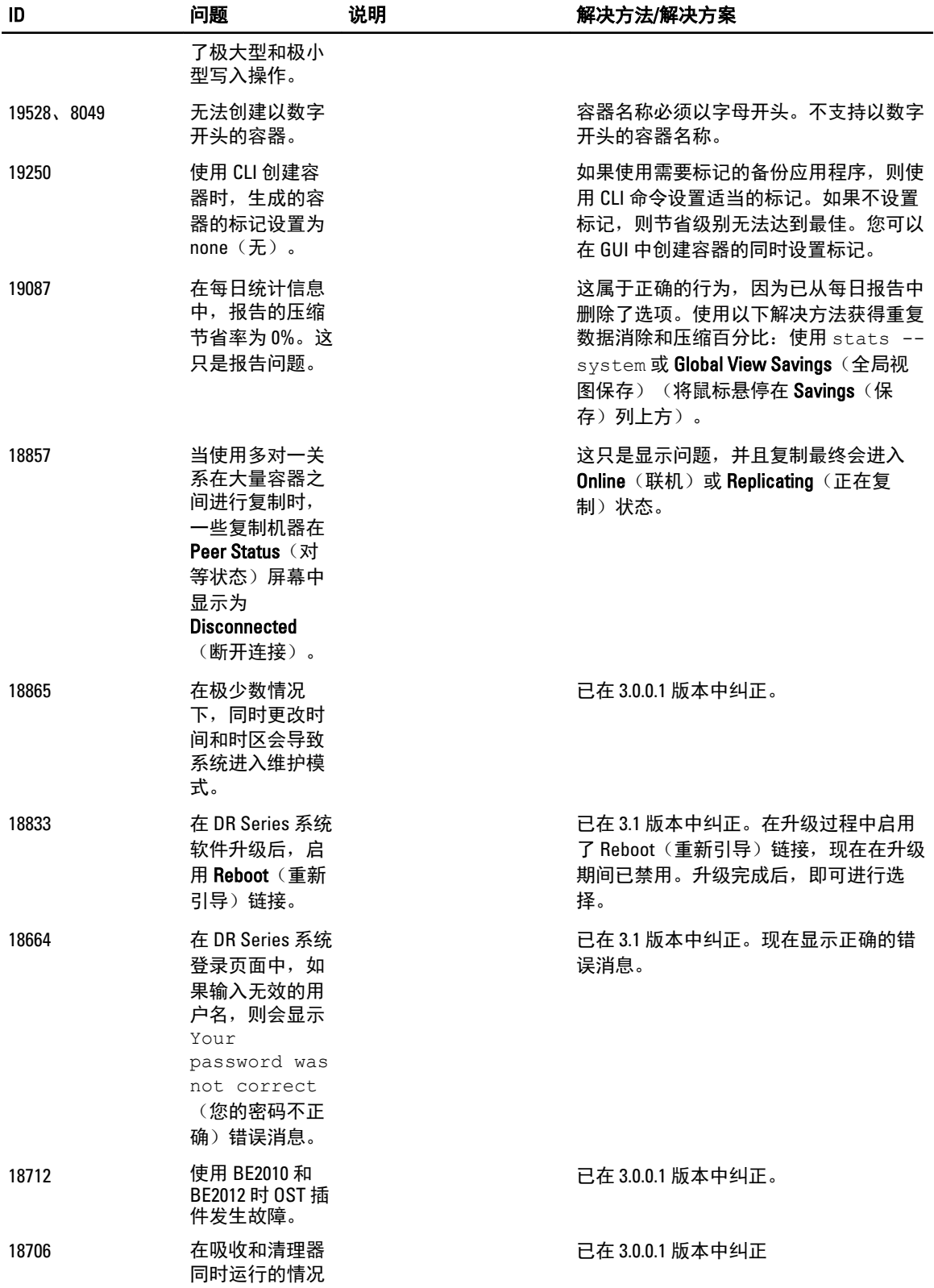

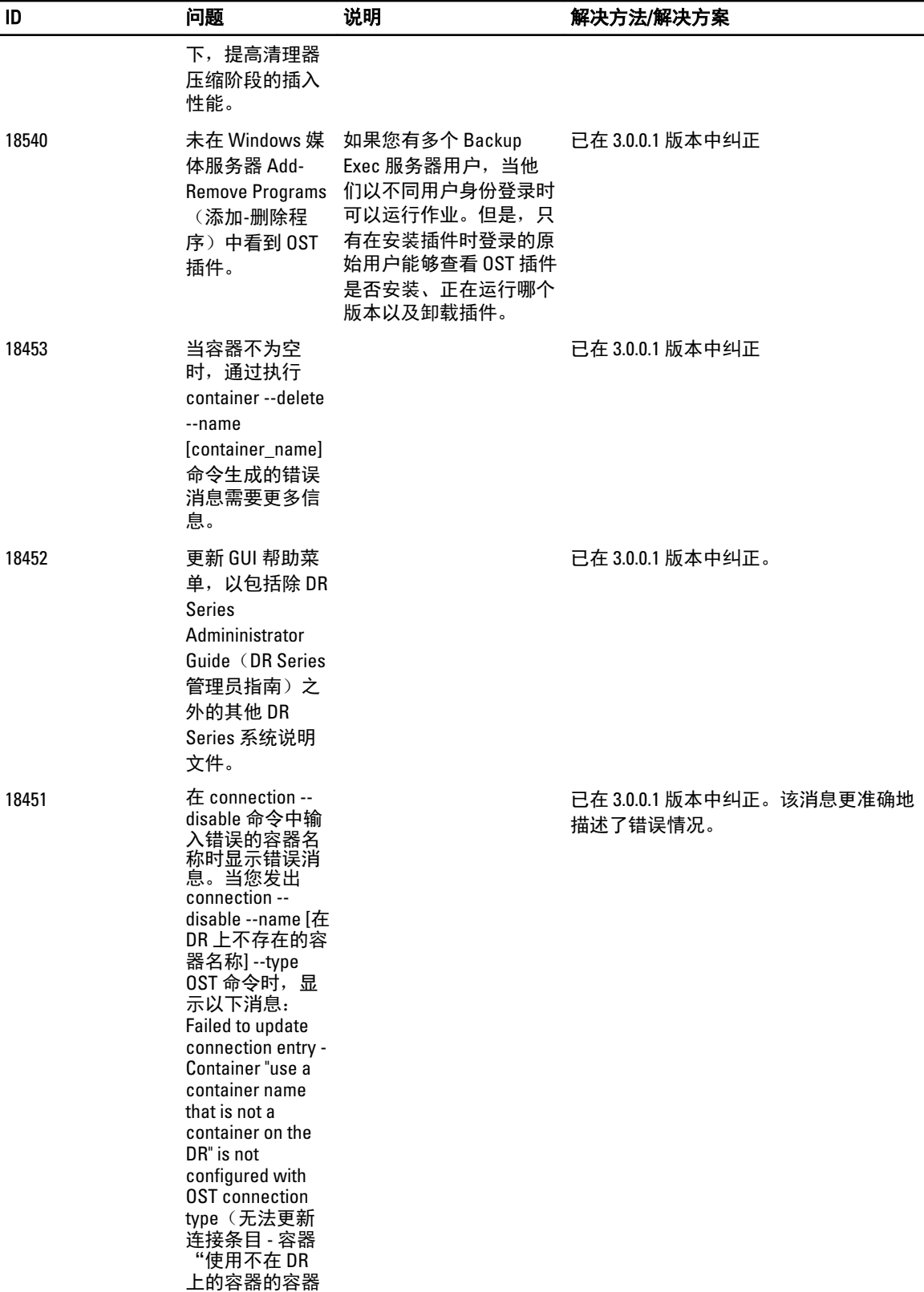

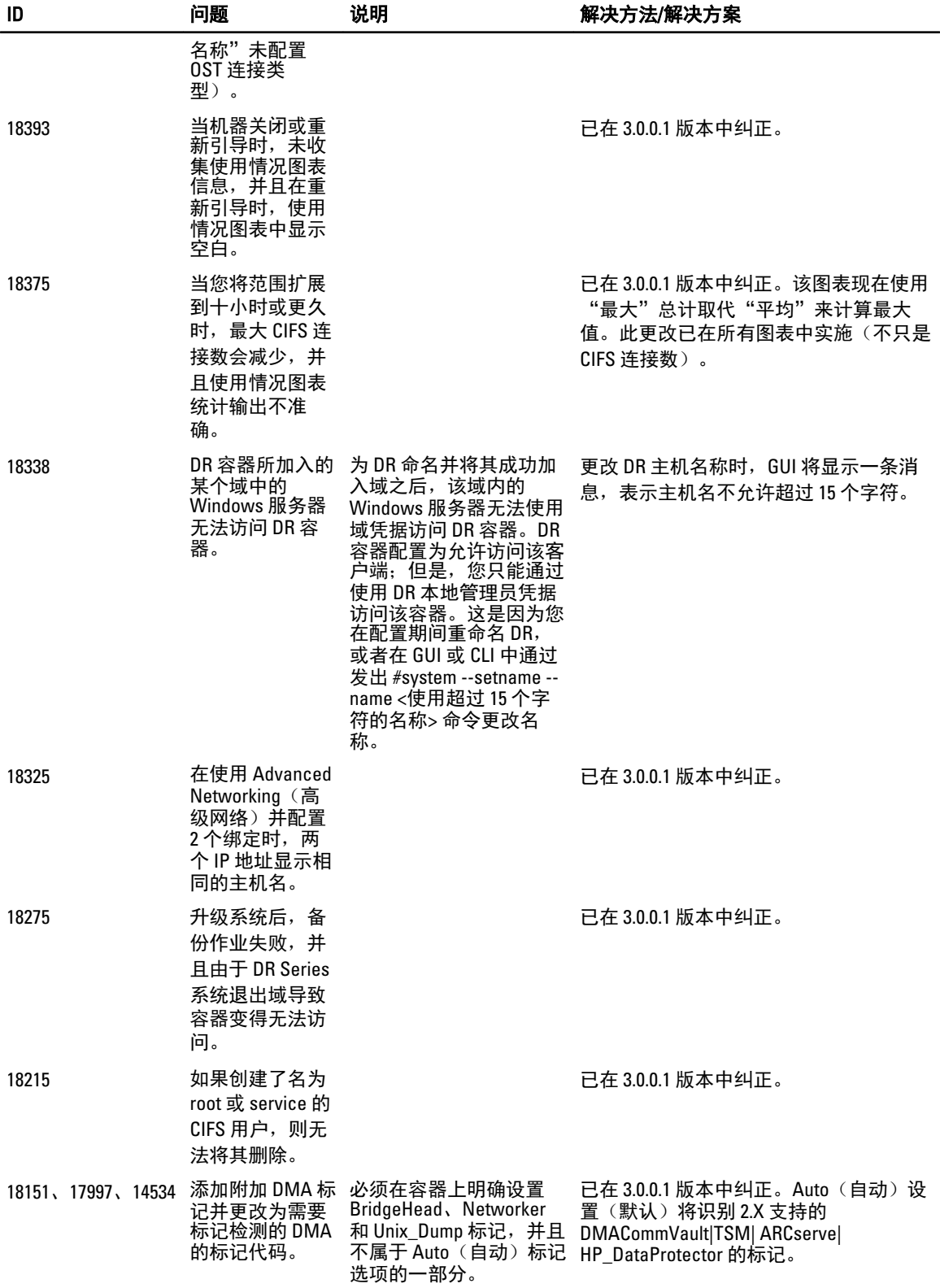

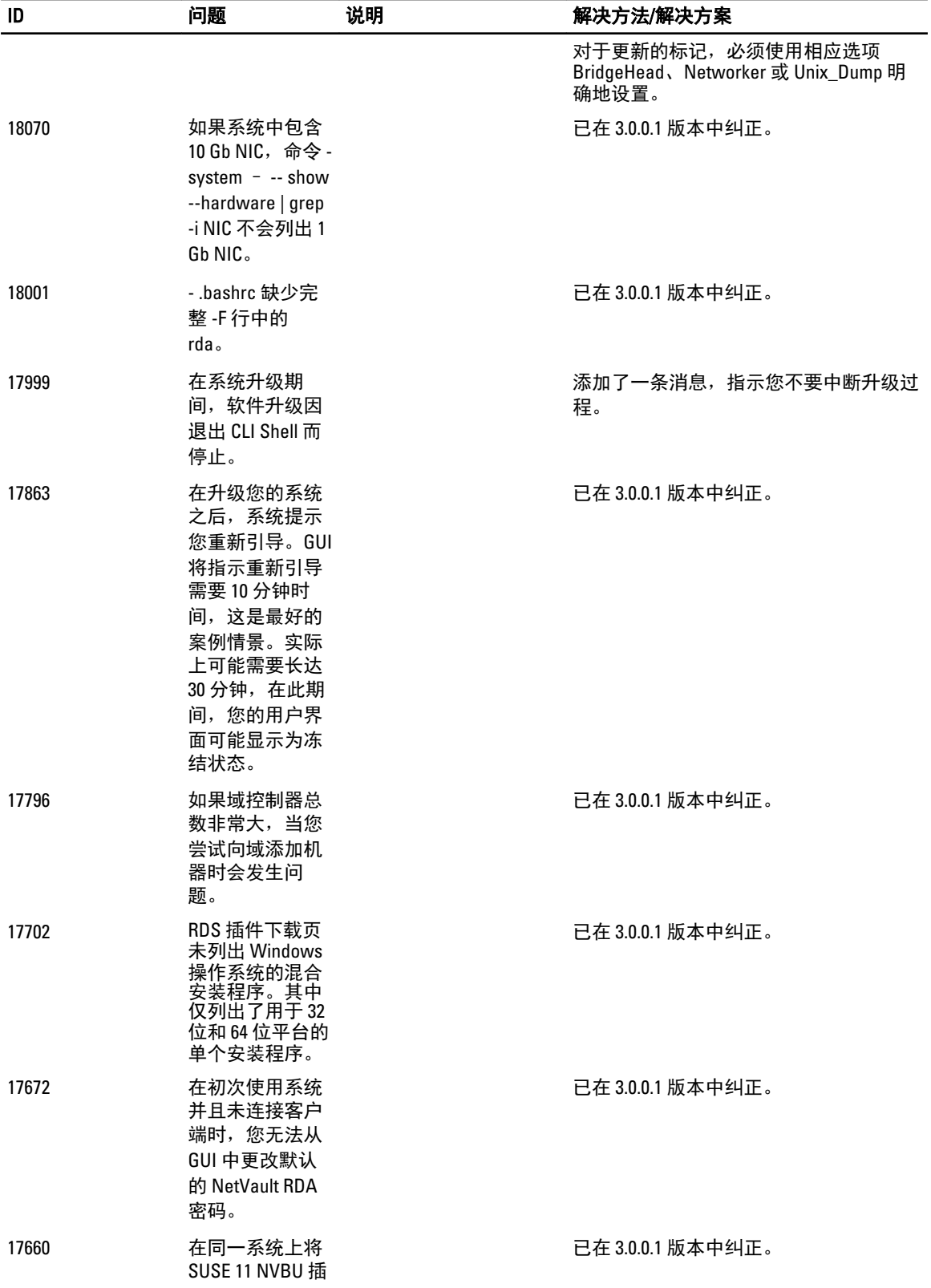

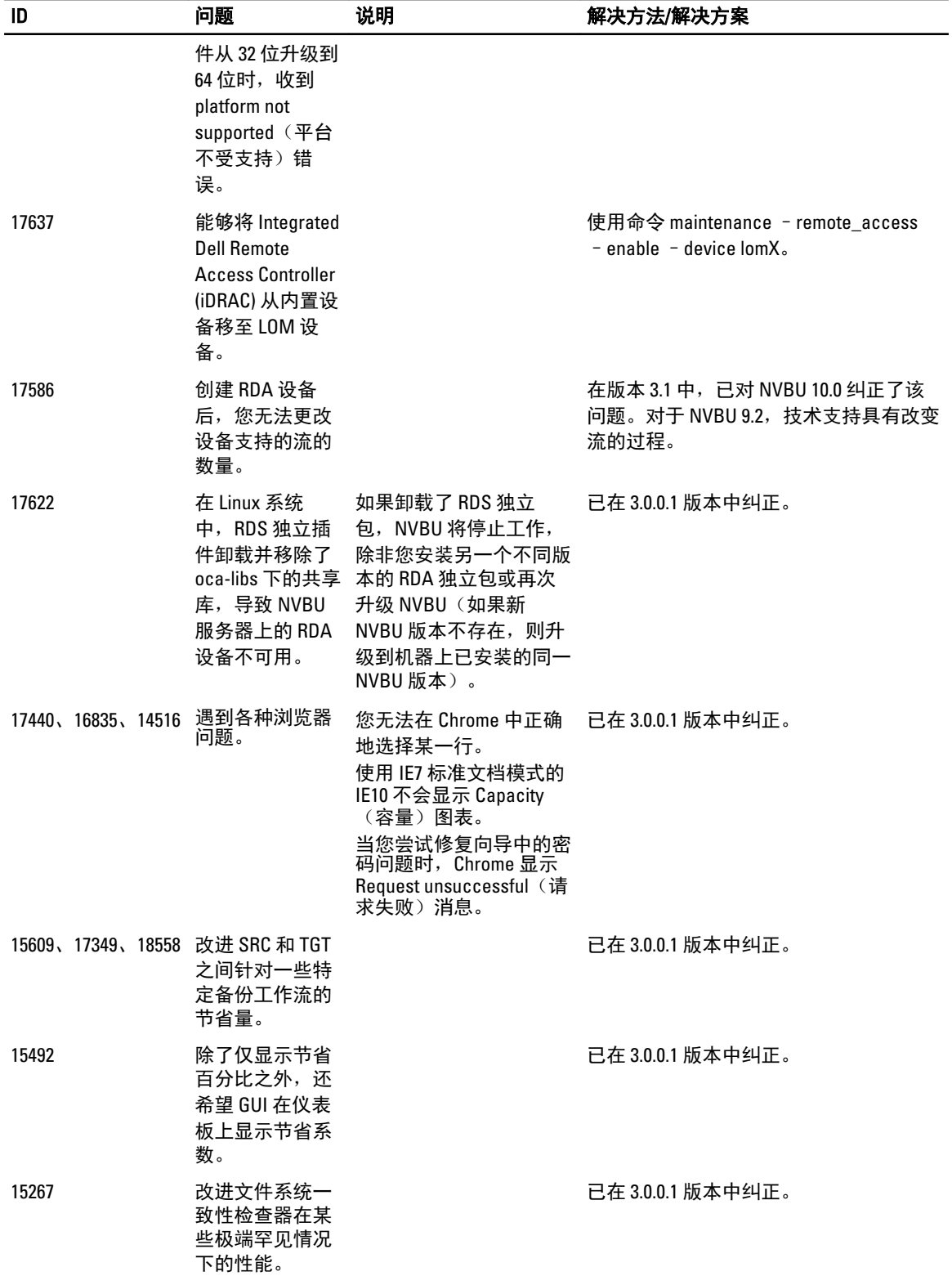

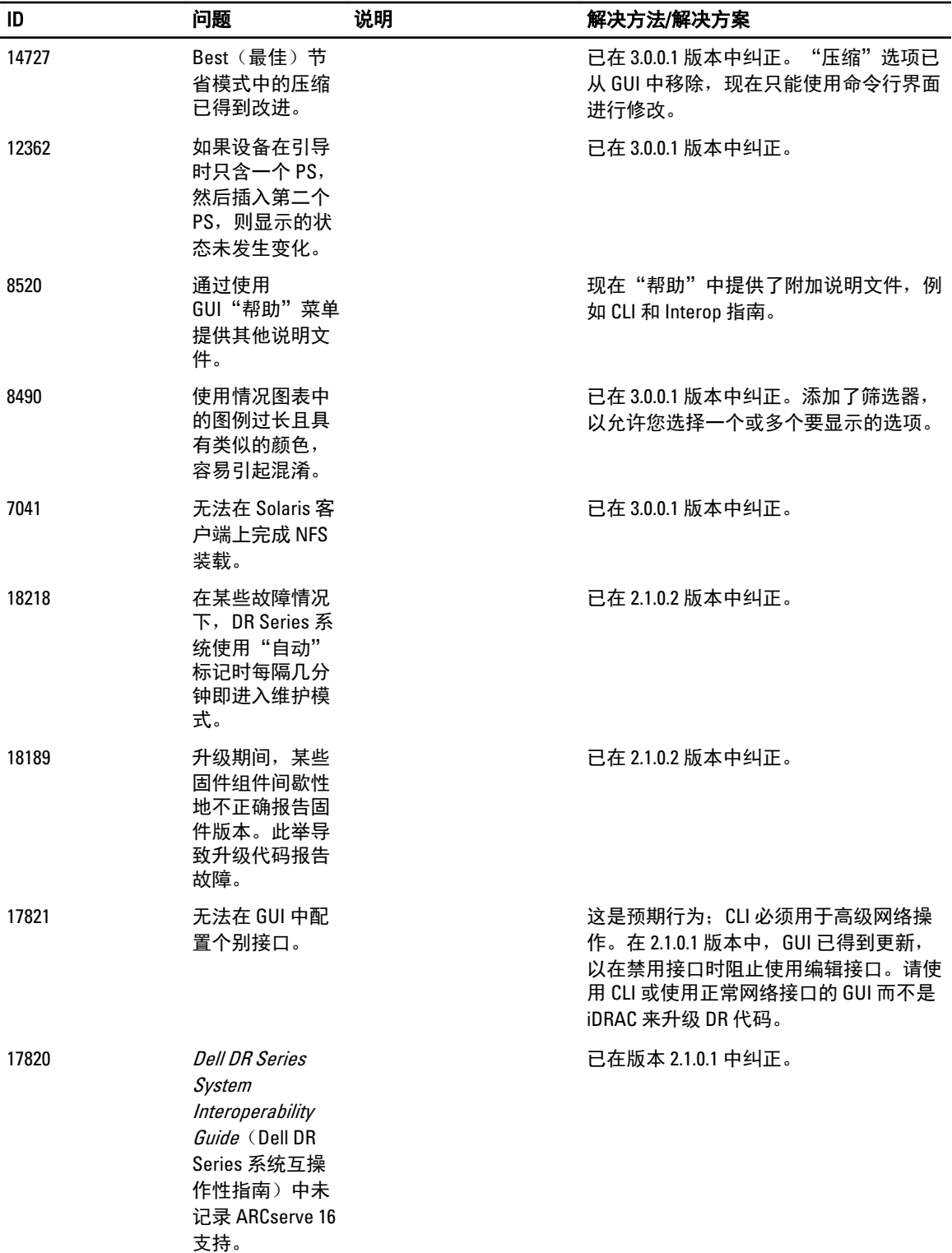

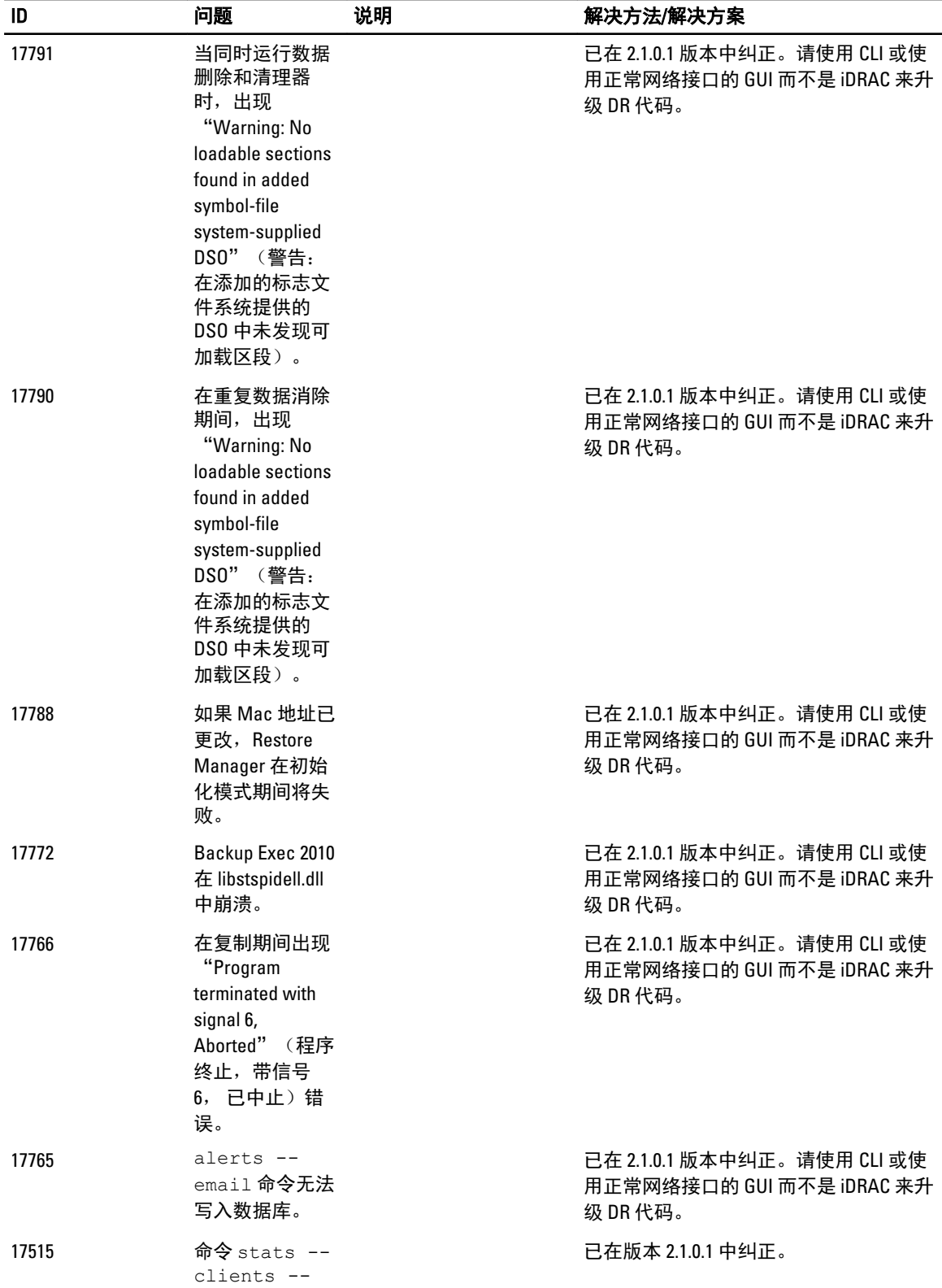

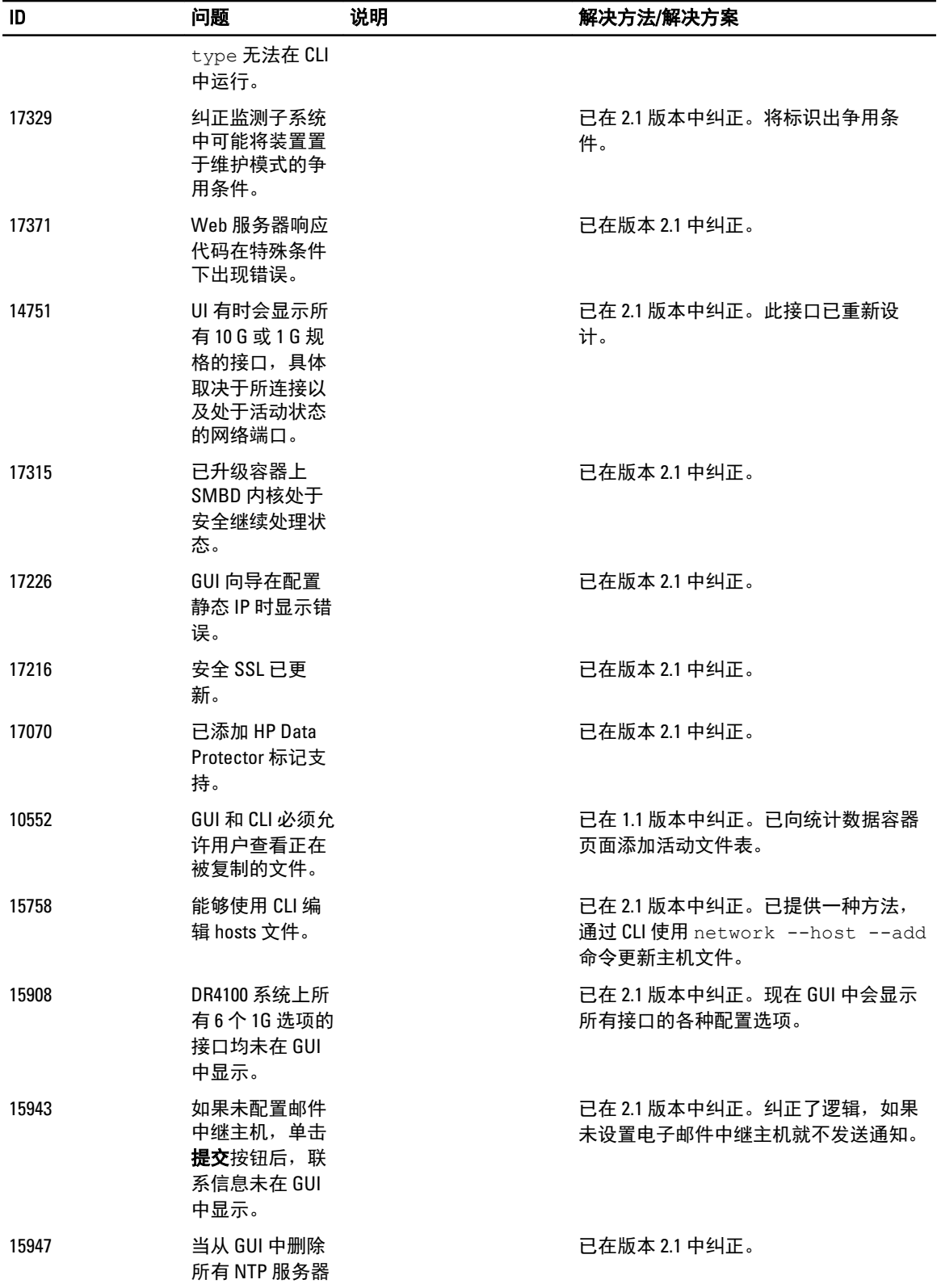

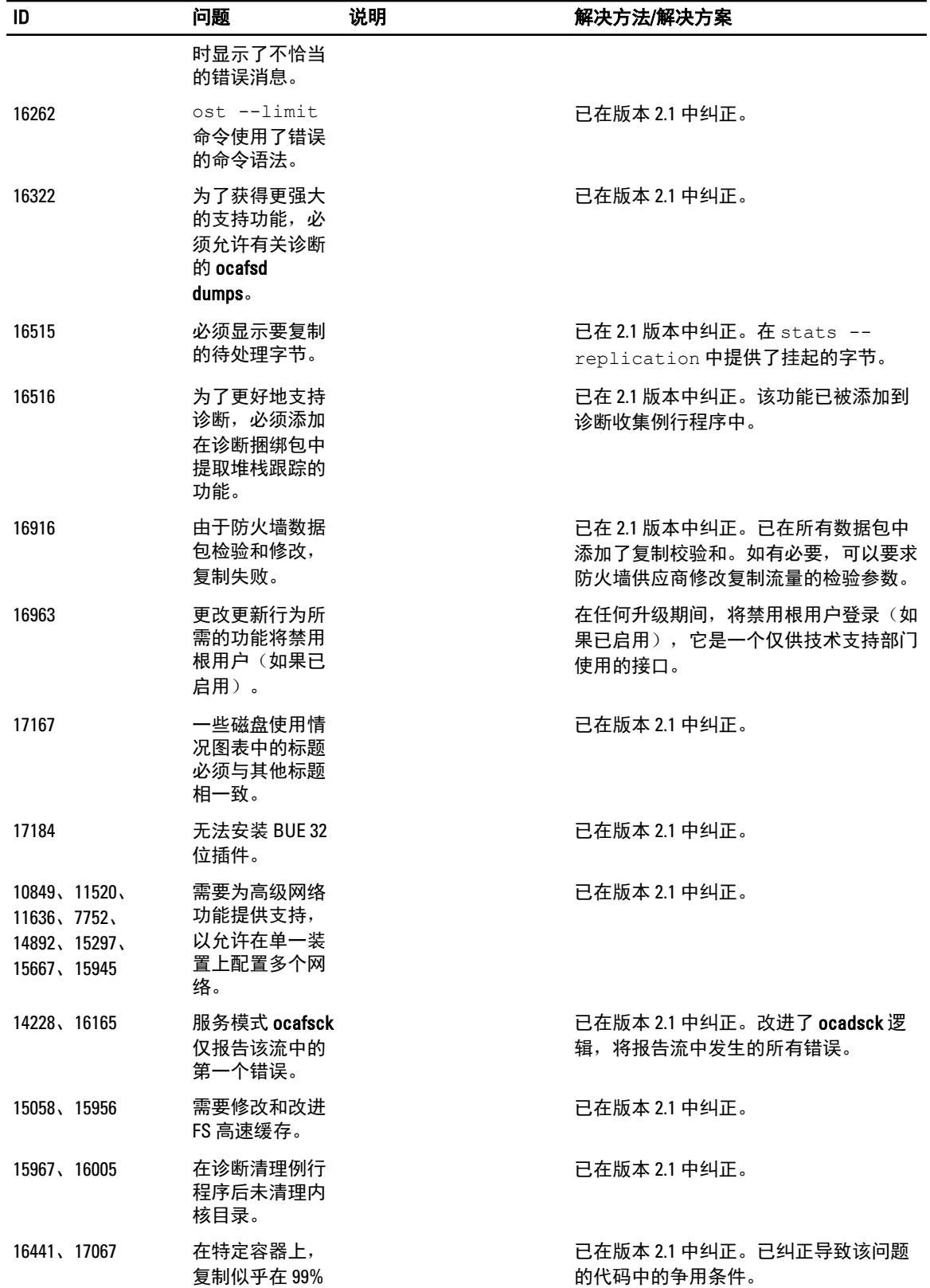

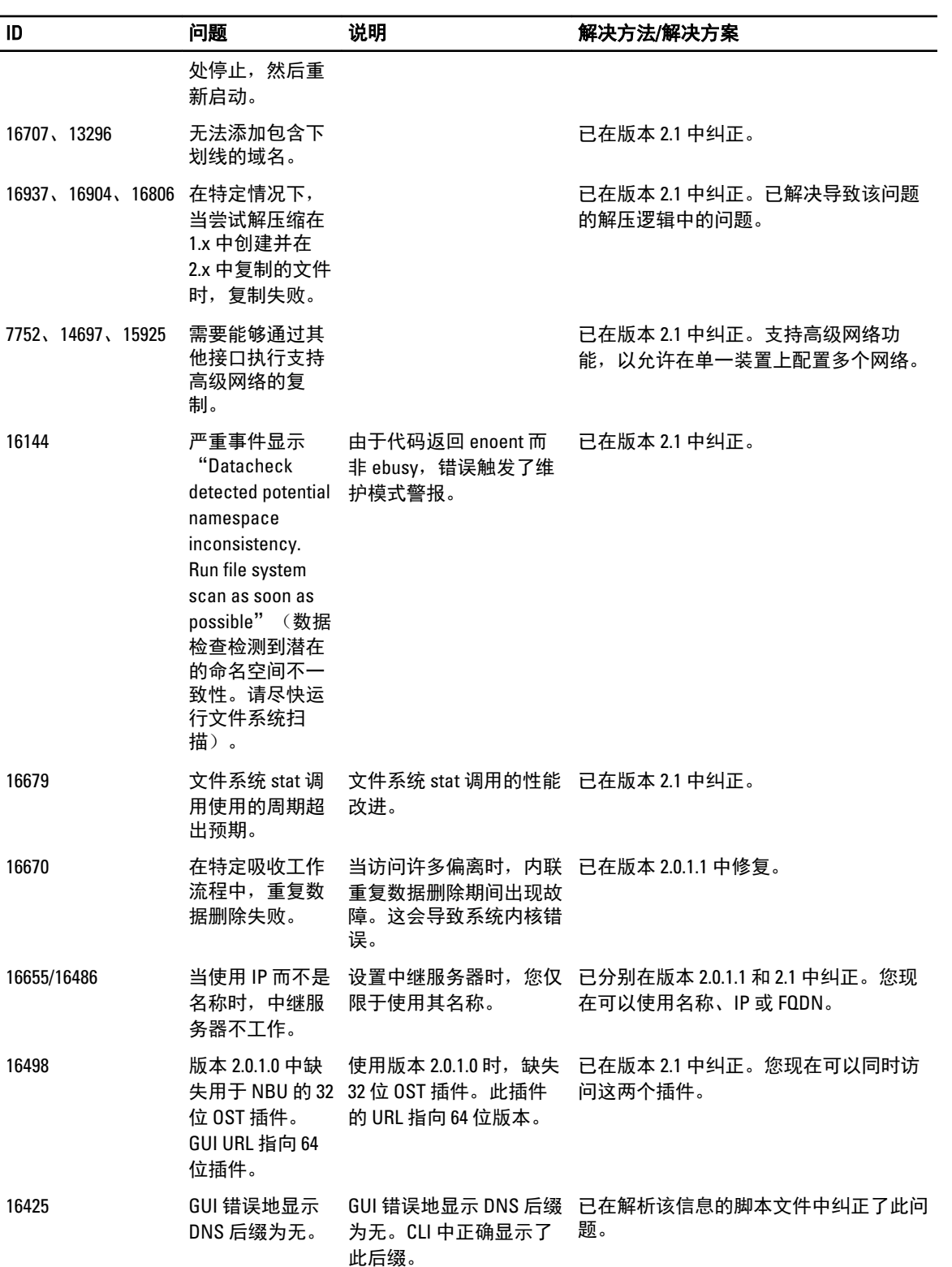

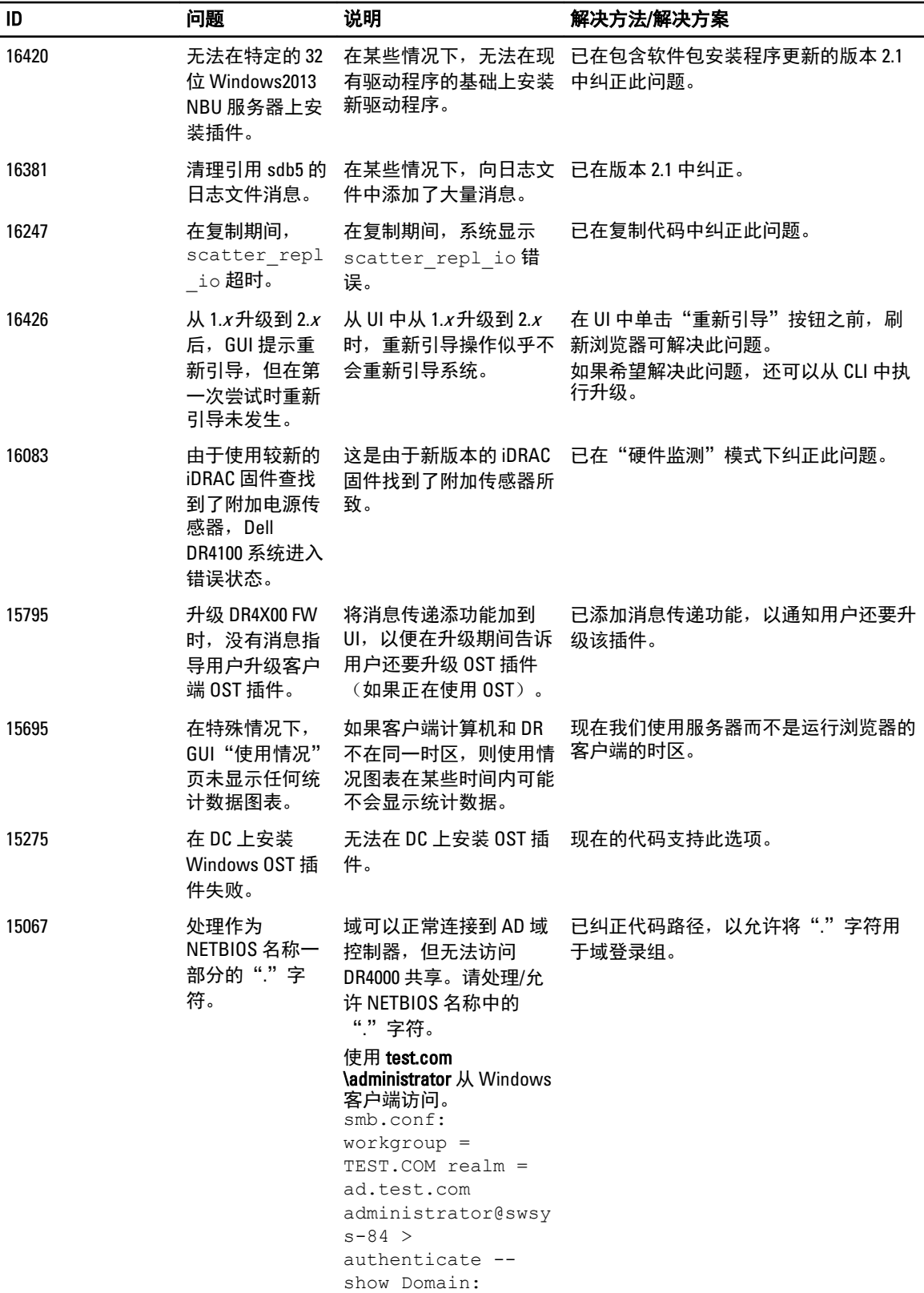

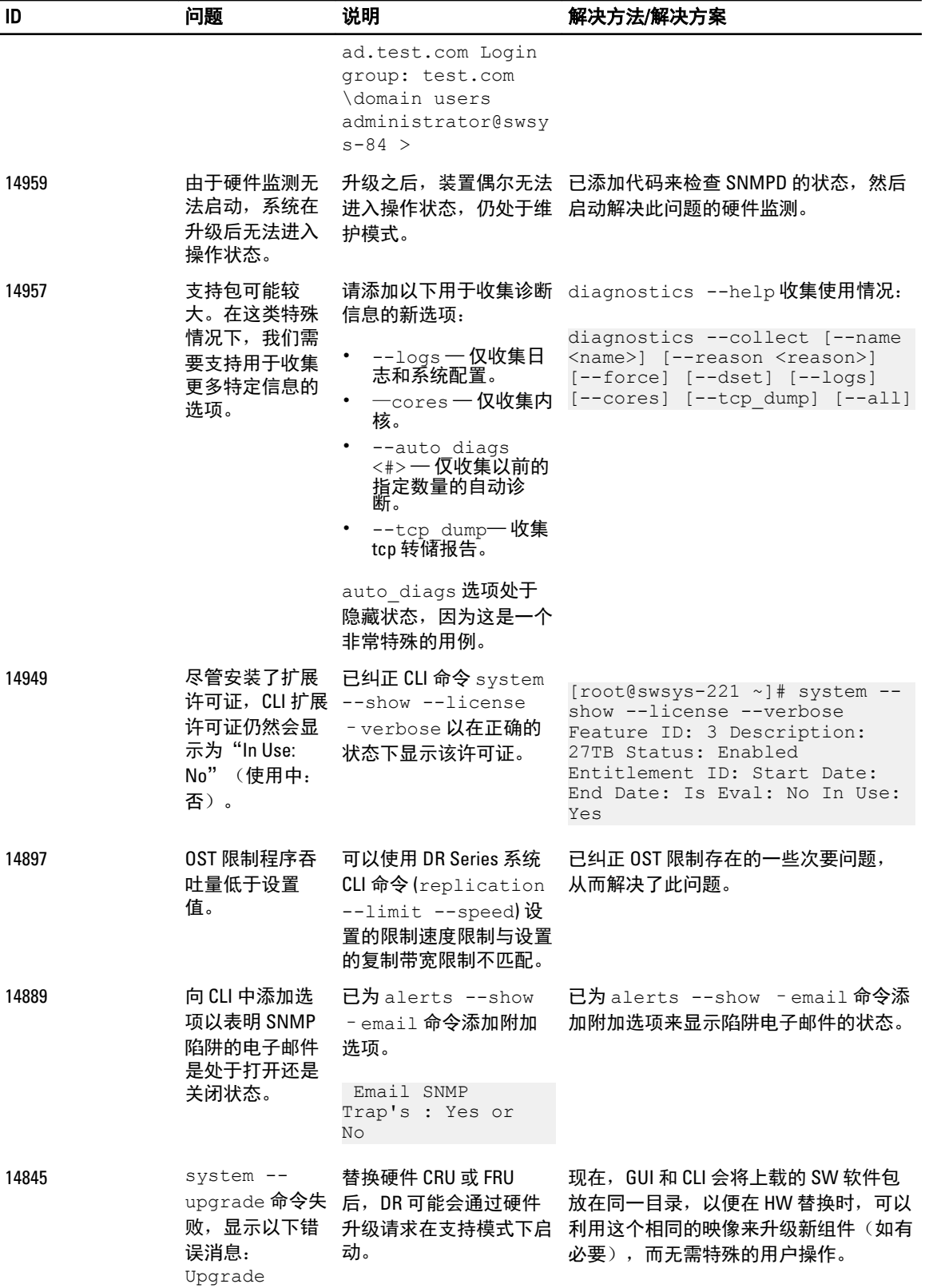

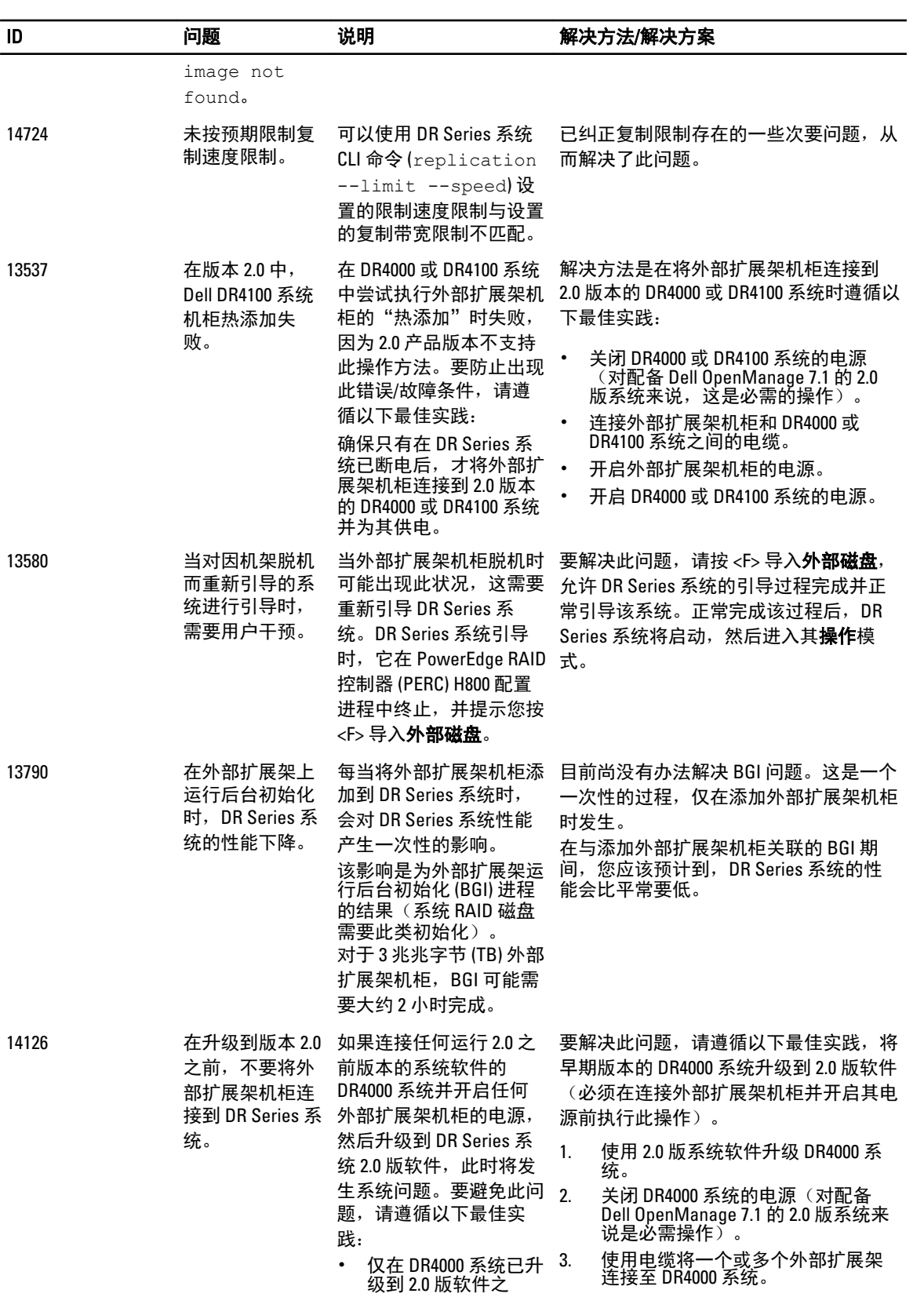

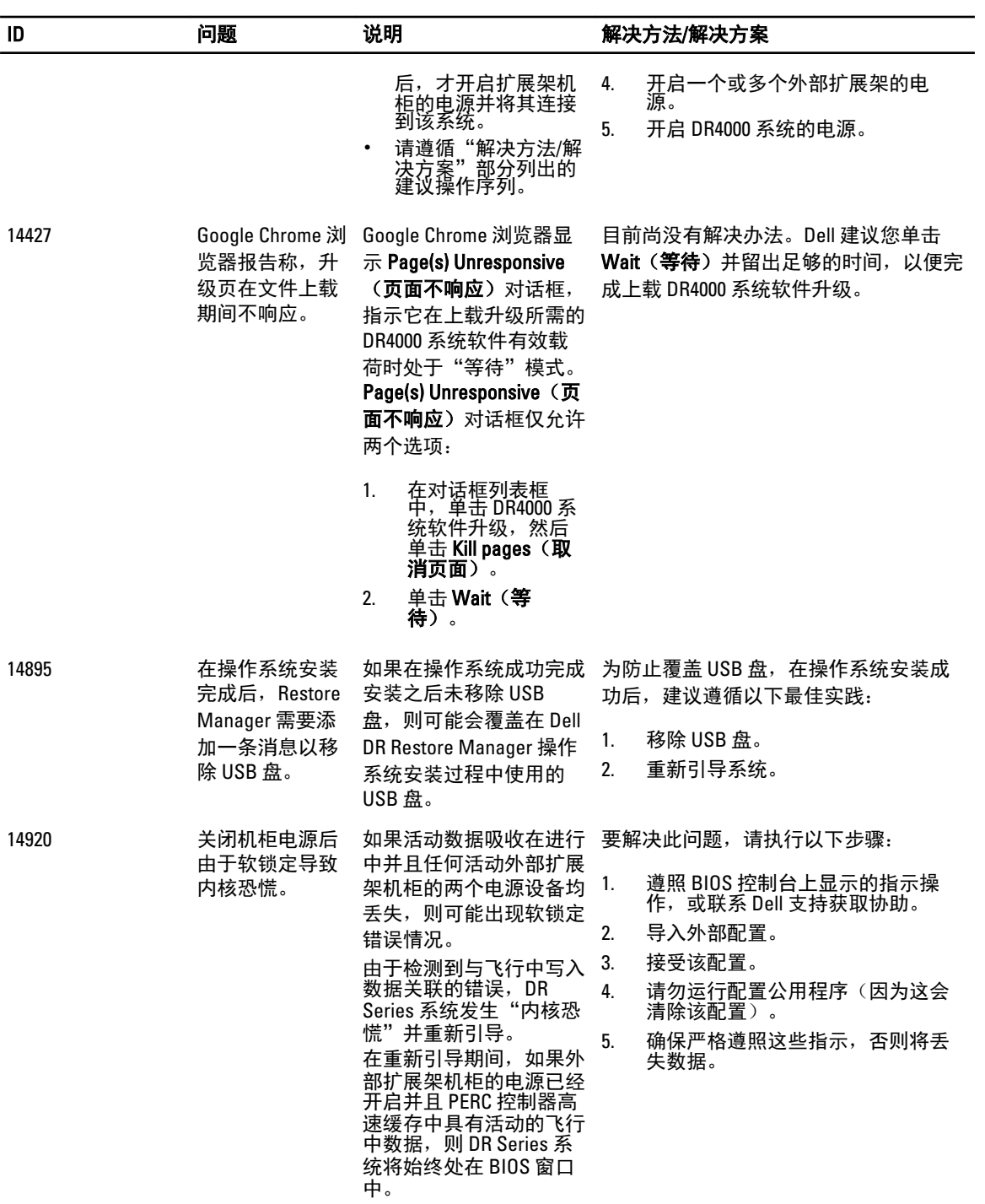

# <span id="page-27-0"></span>获得帮助

# 您可能需要的其他信息

#### 警告: 有关更多信息,请参阅 DR Series 系统附带的安全与法规信息。保修信息可能包含在此说明文件 中,或者以单独说明文件提供。

所列的所有说明文件均在 dell.com/support/manuals 上提供。

|                                                                                                    | 说明文件                                                                                                    | 说明                                                                      |  |
|----------------------------------------------------------------------------------------------------|----------------------------------------------------------------------------------------------------|-------------------------------------------------------------------------|--|
|                                                                                                    | <b>Dell DR Series</b><br><b>System Getting</b><br><b>Started Guides (Dell</b><br>DR Series 系统使用<br>入门指南) | 提供设置适用的物理 DR Series 系统和技术规格的概览。                                         |  |
|                                                                                                    | <b>Dell DR Series</b><br><b>System Owner's</b><br><b>Manuals (Dell DR</b><br>Series 系统用户手<br>##)         | 提供有关适用的物理 DR Series 系统的功能、DR Series 系统的故障排除、安装或更换 DR<br>Series 系统组件的信息。 |  |
|                                                                                                    | <i>Dell DR2000v</i><br>Deployment Guides<br>(Dell DR2000v 部署<br>指南)                                      | 提供有关在适用的虚拟平台上部署虚拟 DR Series 系统 DR2000v 的信息。                             |  |
|                                                                                                    | <b>Dell DR Series</b><br>System<br>Administrator<br>Guide (Dell DR<br>Series 系统管理<br>员指南)                | 提供有关使用 DR Series 系统 GUI 管理备份和复制操作的信息。                                   |  |
| <b>Dell DR Series</b><br><b>System</b><br>Interoperability<br>Guide (Dell DR<br>Series 系统互操<br>作性指南) |                                                                                                    | 提供有关 DR Series 系统支持的硬件和软件的信息。                                           |  |
|                                                                                                    | Dell DR Series 系<br>统命令行参考指<br>南                                                                         | 提供有关使用 DR Series 系统命令行界面 (CLI) 管理 DR Series 系统数据备份和复制操作<br>的信息。         |  |
|                                                                                                    | 注: 请经常访问 dell.com/support/manuals 以获得说明文件更新,并首先阅读这些更新,因为这些更新通常<br>Ø                                      |                                                                         |  |

会取代其他说明文件中的信息。

<span id="page-28-0"></span>■ 注: 请首先阅读发行说明, 因为其中包含了最新记载的有关特定产品版本已知问题的信息。

# 联系 Dell

 $\mathbb{Z}$  注: 如果没有活动的 Internet 连接, 您可以在购货发票、装箱单、帐单或 Dell 产品目录上查找联系信息。

Dell 提供了若干联机及电话支持和服务选项。服务会因所在国家和地区以及产品的不同而有所差异,您所在的 地区可能不提供某些服务。如要联系 Dell 解决有关销售、技术支持或客户服务问题:

访问 dell.com/contactdell。

### 找到您的系统服务标签

您的系统由唯一的快速服务代码和服务标签号标识。快速服务代码和服务标签位于物理 DR Series 系统的正 面,通过拉出信息标签即可发现。这也可在 GUI 中的支持选项卡上找到。Dell 使用此信息将支持电话转接至相 应的人员。

# 说明文件反馈

如果您对本说明文件有任何反馈意见,请将其发送至 documentation\_feedback@dell.com。也可在任意 Dell 说明 文件页面中单击 Feedback(反馈)链接,填写表格,然后单击 Submit(提交)以发送您的反馈。